# Search Method

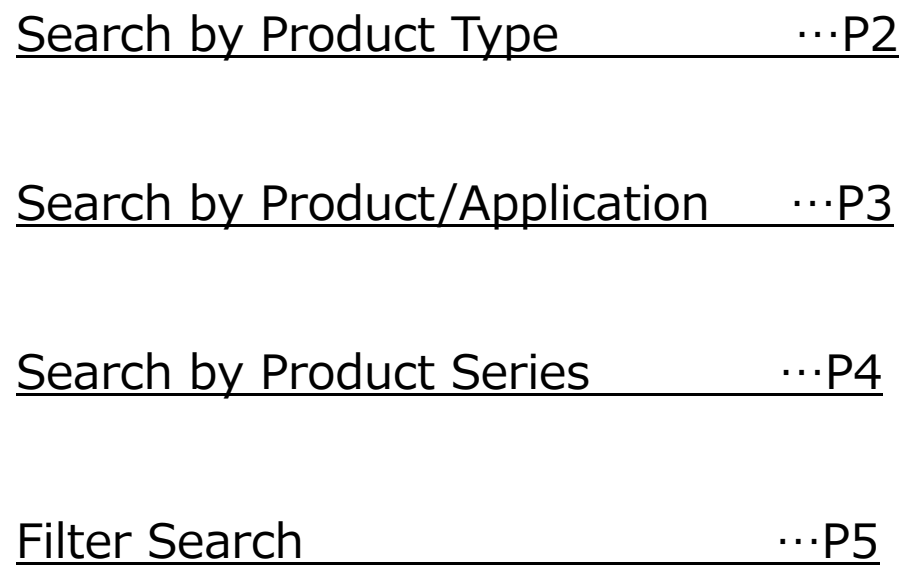

## **◆Search Method̲Search by Product Type**

(1) Select the connector type you are looking

for by pressing the [Search by Product Type] button on the menu or header.

\* The display method may differ, but the search results do not change.

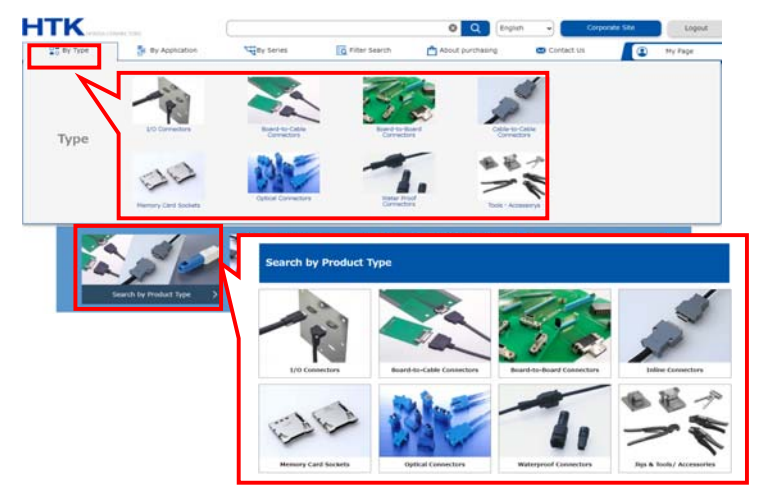

(2) The series applicable to the selected type is displayed. Press the series you wish to view. A series overview page and filter search page opens.

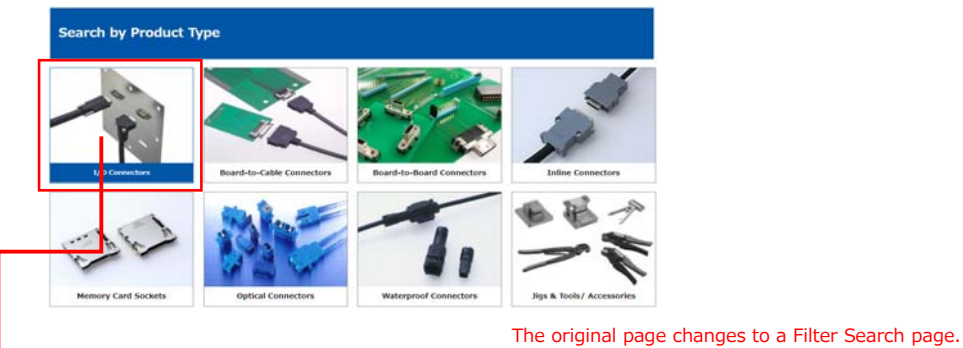

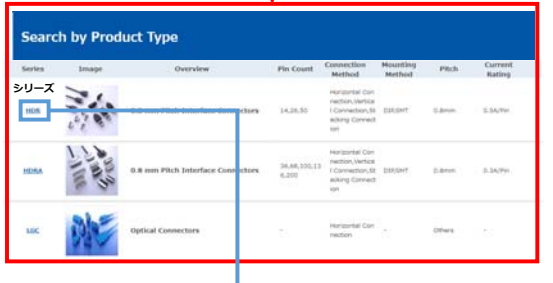

〇 A series overview page opens in a new window by clicking the "Series" .

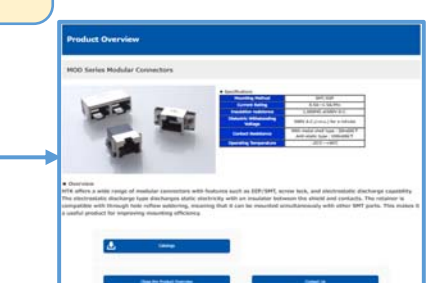

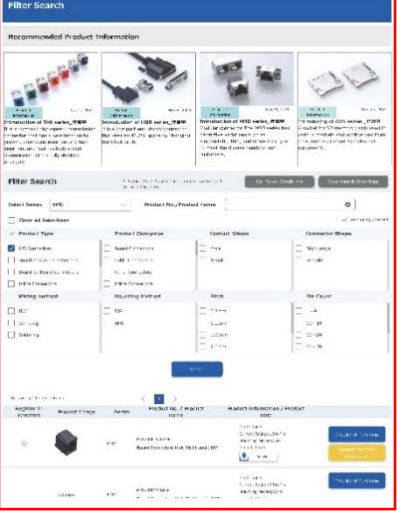

## **◆Search Method̲Search by Product/Application**

(1) Select the product/application you are looking for by pressing the [Search by Product/Application] button on the menu or header.

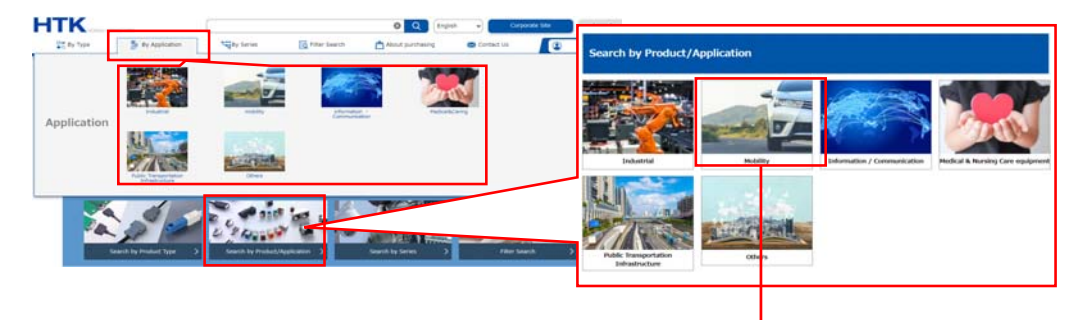

 $(2)$  By selecting an item from the selected application, the relevant  $s$ eries is displayed. A series overview page and filter search page opens by clicking the "Series" button you wish to see.

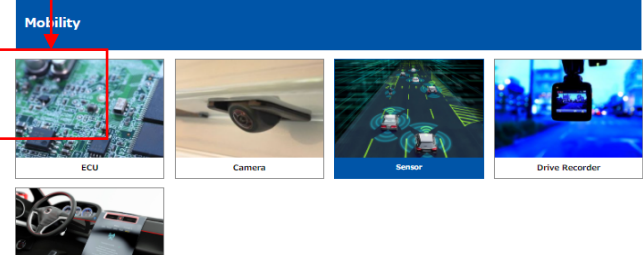

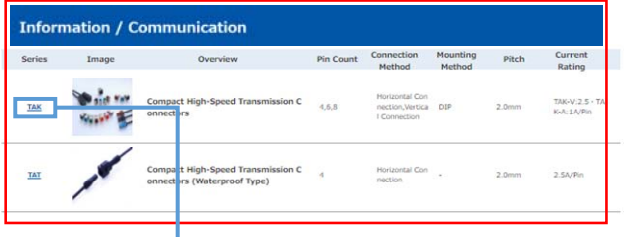

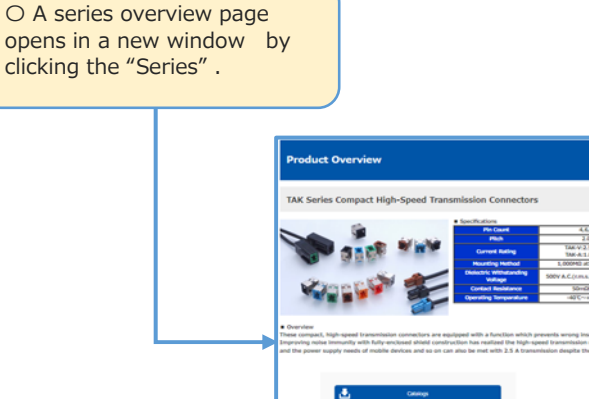

katma  $x : \mathbb{R}^n$  $\begin{aligned} 1 \times \emptyset \\ 10 \times 10 \\ 10 \times 10 \end{aligned}$ |<br>| Ginary<br>| Register is

The original page changes to a Filter Search page.

## **◆Search Method̲Search by Product Series**

(1) A list of Series display by pressing the [Search by Product Series] button on the menu or header.

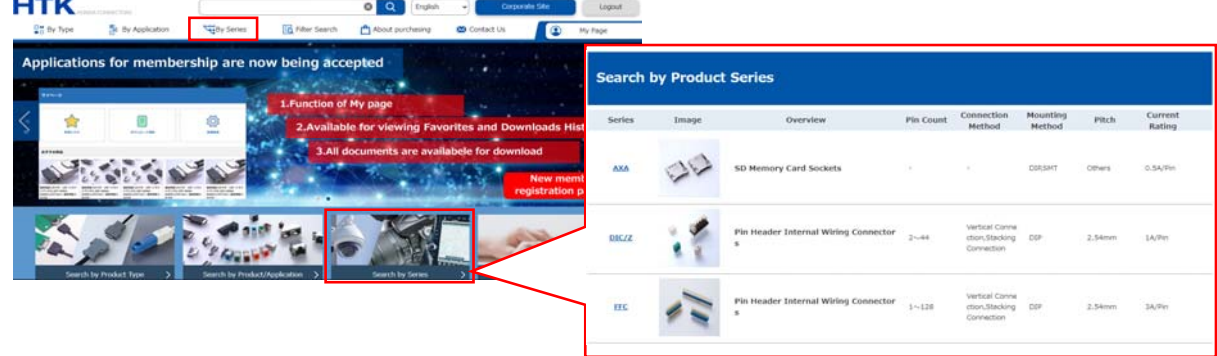

② A series overview page and filter search page opens by clicking the "Series" button you wish to see.

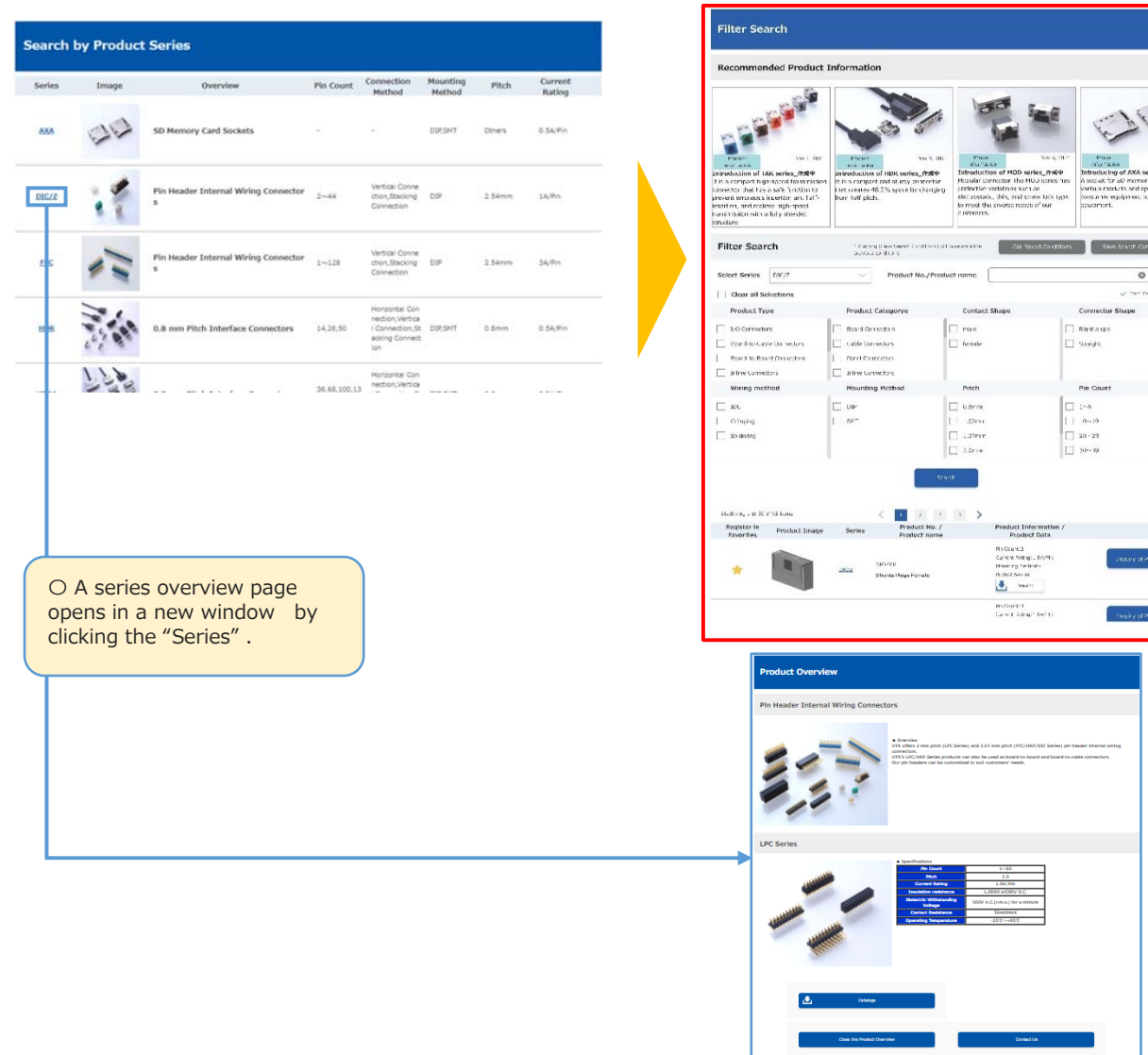

The original page changes to a Filter Search page.

#### **◆Search Method̲Filter Search**

(1) Press the [Specify Conditions and Search] button on the menu or header.

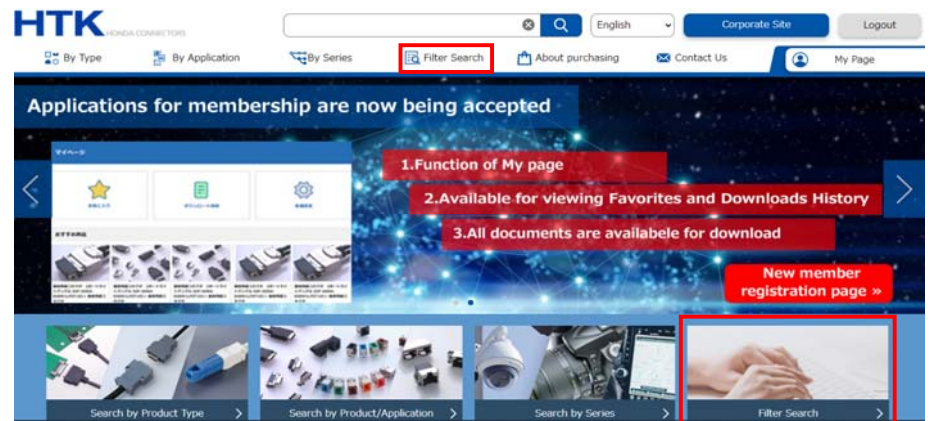

(2) A Filter Search page is displayed, allowing search conditions to be set. By pressing the [Search] button, the relevant products are displayed at the bottom of the search box.

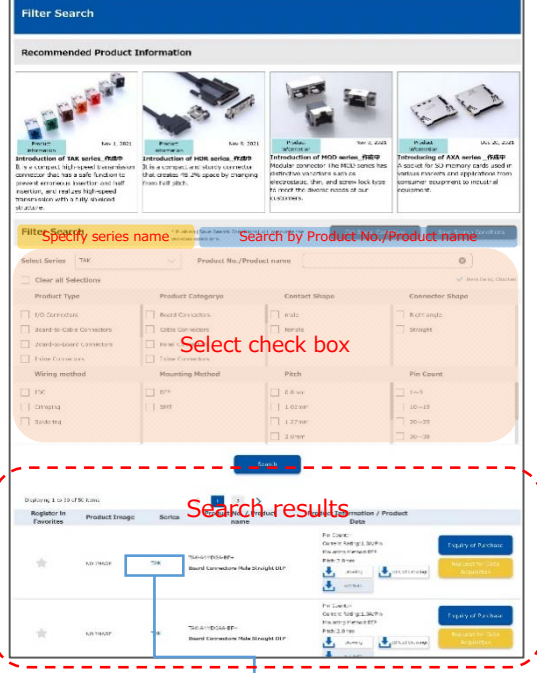

(3)A series overview page opens in a new window by clicking the "Series".

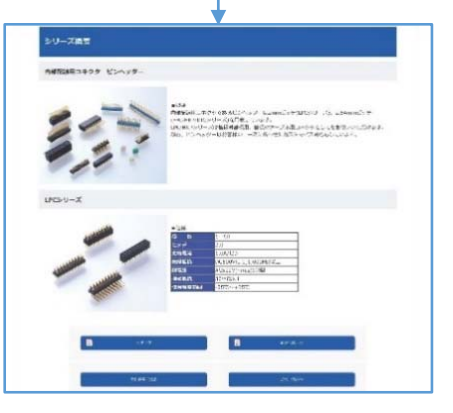